## Chapter 2: First Steps

## Helmut Simonis

Cork Constraint Computation Centre Computer Science Department University College Cork Ireland

ECLiPSe ELearning Overview

Bork Constraint **c**omputation **D**entre

<span id="page-0-0"></span>ă

 $(1 - 1)$   $(1 - 1)$   $(1 - 1)$   $(1 - 1)$   $(1 - 1)$   $(1 - 1)$   $(1 - 1)$ 

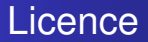

This work is licensed under the Creative Commons Attribution-Noncommercial-Share Alike 3.0 Unported License. To view a copy of this license, visit [http:](http://creativecommons.org/licenses/by-nc-sa/3.0/)

[//creativecommons.org/licenses/by-nc-sa/3.0/](http://creativecommons.org/licenses/by-nc-sa/3.0/) or send a letter to Creative Commons, 171 Second Street, Suite 300, San Francisco, California, 94105, USA.

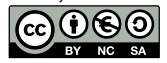

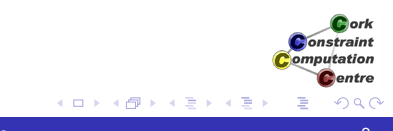

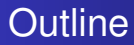

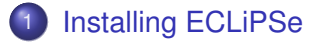

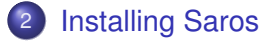

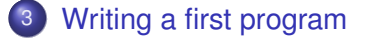

4 [Running the program](#page-7-0)

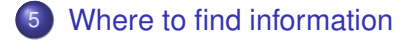

## What we want to introduce

- How to install ECLiPSe
- Installing Saros
- Writing a first program
- Running the program
- Where to find information

K ロ ⊁ K 伊 ⊁ K ヨ ⊁ K ヨ

**Bork** Constraint omputation entre

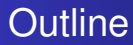

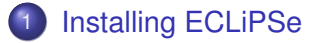

- **[Installing Saros](#page-5-0)**
- [Writing a first program](#page-6-0)
- [Running the program](#page-7-0)
- [Where to find information](#page-8-0)

<span id="page-4-0"></span>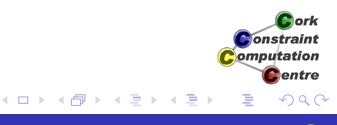

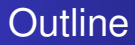

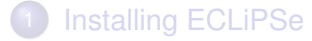

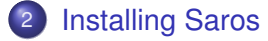

- [Writing a first program](#page-6-0)
- [Running the program](#page-7-0)
- [Where to find information](#page-8-0)

<span id="page-5-0"></span>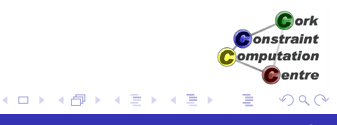

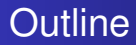

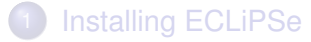

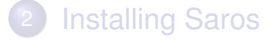

- 3 [Writing a first program](#page-6-0)
	- [Running the program](#page-7-0)
- [Where to find information](#page-8-0)

<span id="page-6-0"></span>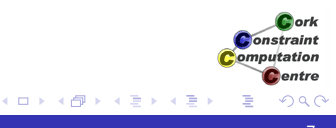

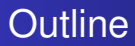

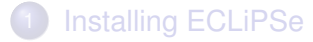

**[Installing Saros](#page-5-0)** 

[Writing a first program](#page-6-0)

4 [Running the program](#page-7-0)

[Where to find information](#page-8-0)

<span id="page-7-0"></span>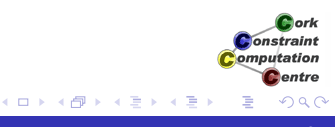

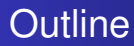

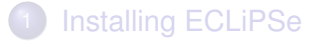

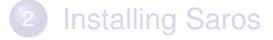

- [Writing a first program](#page-6-0)
- [Running the program](#page-7-0)

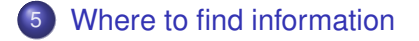

<span id="page-8-0"></span>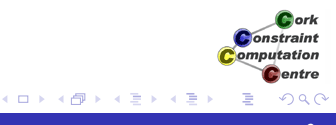